# **polybar Documentation**

*Release doc-rtd-version*

**Polybar Team**

**May 17, 2019**

## Contents:

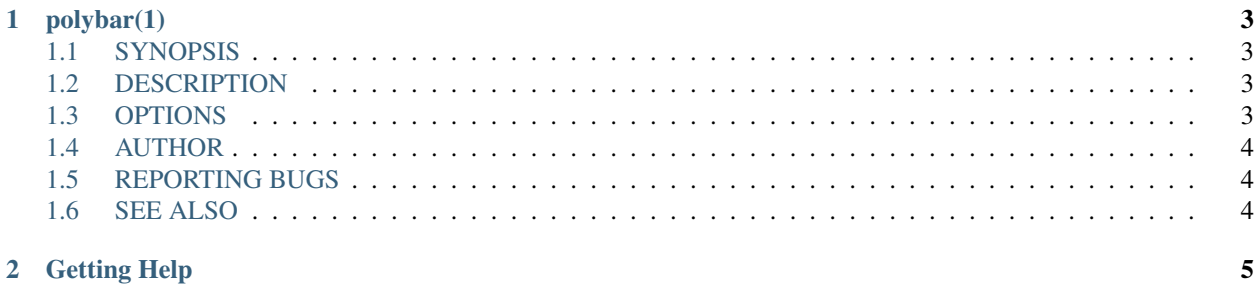

Note: This is still very much a work-in-progress. Most information is still to be found on our [GitHub Wiki.](https://github.com/polybar/polybar/wiki) We will migrate the wiki content step-by-step.

Welcome to the official polybar documentation.

## CHAPTER<sup>1</sup>

## polybar(1)

### <span id="page-6-4"></span><span id="page-6-1"></span><span id="page-6-0"></span>**1.1 SYNOPSIS**

polybar [*OPTIONS*]. . . *BAR*

#### <span id="page-6-2"></span>**1.2 DESCRIPTION**

Polybar aims to help users build beautiful and highly customizable status bars for their desktop environment, without the need of having a black belt in shell scripting.

#### <span id="page-6-3"></span>**1.3 OPTIONS**

- **-h**, **--help** Display help text and exit
- **-v**, **--version** Display build details and exit
- **-l**, **--log**=LEVEL

Set the logging verbosity (default: WARNING) *LEVEL* is one of: error, warning, info, trace

**-q**, **--quiet** Be quiet (will override -l)

```
-c, --config=FILE
```
Specify the path to the configuration file. By default, the configuration file is loaded from:

#### <span id="page-7-3"></span>\$XDG\_CONFIG\_HOME/polybar/config \$HOME/.config/polybar/config

- **-r**, **--reload** Reload the application when the config file has been modified
- **-d**, **--dump**=PARAM Print the value of the specified parameter *PARAM* in bar section and exit
- **-m**, **--list-monitors** Print list of available monitors and exit
- **-w**, **--print-wmname** Print the generated *WM\_NAME* and exit
- **-s**, **--stdout** Output the data to stdout instead of drawing it to the X window
- **-p**, **--png**=FILE Save png snapshot to *FILE* after running for 3 seconds

### <span id="page-7-0"></span>**1.4 AUTHOR**

Michael Carlberg [<c@rlberg.se>](mailto:c@rlberg.se) Contributors can be listed on GitHub.

## <span id="page-7-1"></span>**1.5 REPORTING BUGS**

Report issues on GitHub [<https://github.com/polybar/polybar>](https://github.com/polybar/polybar)

### <span id="page-7-2"></span>**1.6 SEE ALSO**

Full documentation at: [<https://github.com/polybar/polybar>](https://github.com/polybar/polybar) Project wiki: [<https://github.com/polybar/polybar/wiki>](https://github.com/polybar/polybar/wiki)

# CHAPTER 2

## Getting Help

- <span id="page-8-0"></span>• [Polybar Wiki](https://github.com/polybar/polybar/wiki)
- [/r/polybar](https://reddit.com/r/polybar) on reddit
- #polybar on chat.freenode.net
- [Unix & Linux StackExchange](https://unix.stackexchange.com/)

#### Index

### Symbols

```
-c, -config=FILE
   polybar command line option
,
3
-d, -dump=PARAM
   polybar command line option
,
4
-h, -help
   polybar command line option
,
3
-l, -log=LEVEL
   polybar command line option
,
3
-m, -list-monitors
   polybar command line option
,
4
-p, -png=FILE
   polybar command line option
,
4
-q, -quiet
   polybar command line option
,
3
-r, -reload
   polybar command line option
,
4
-s, -stdout
   polybar command line option
,
4
-v, -version
   polybar command line option
,
3
-w, -print-wmname
   polybar command line option
,
4
```
#### P

```
polybar command line option
   -c, -config=FILE
,
3
   4
   -h, -h3
   3-m, -list-monitors
,
4
   -p, -png=FILE
,
4
   -q, 3-r, -reload
,
4
   -s, -stdout
,
4
   -v, -version
,
3
   -w, -print-wmname
,
4
```